## **Default Feature Codes**

You can access a variety of system features by dialling short codes. The following table shows the default feature codes. For a full list of your phone's default feature codes, see the IP Office 5402 User Guide.

Replace **N**, where shown, with an appropriate number. For example, **\*07\*N#**, where **N** is the extension to which you want your calls forwarded to, when you have forwarding switched on.

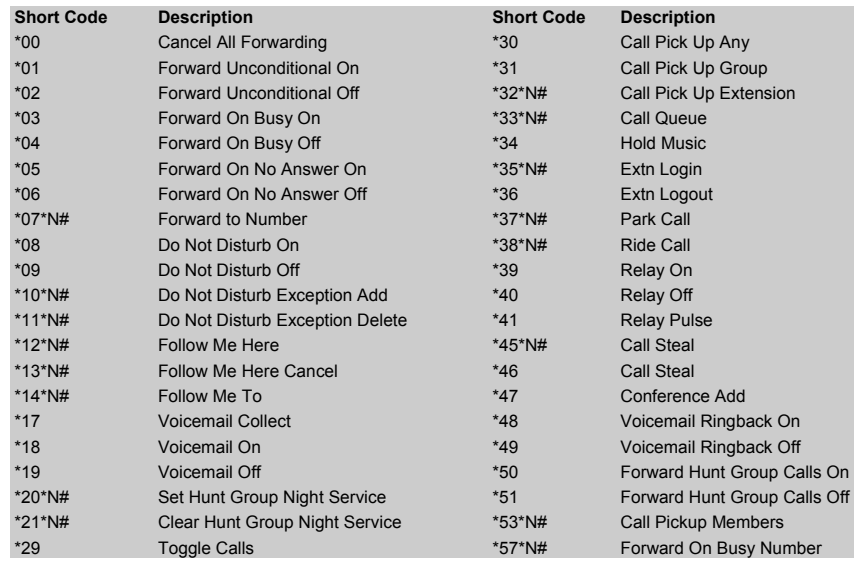

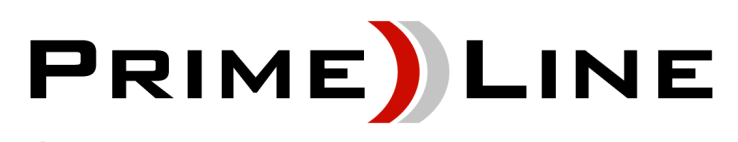

# Communications

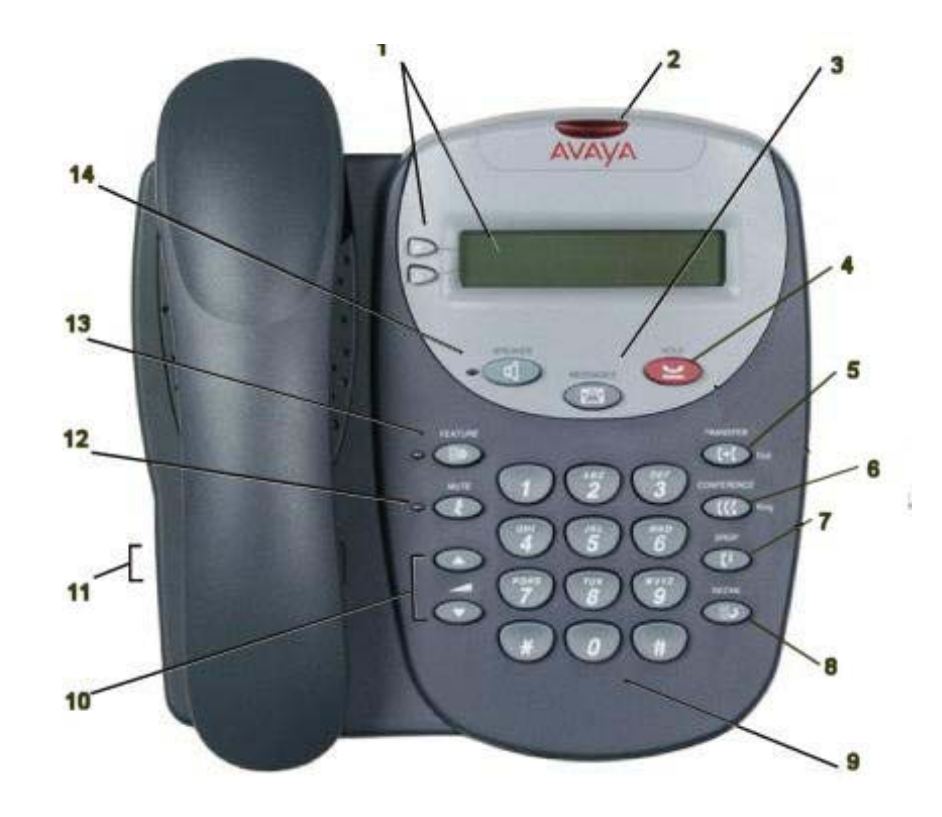

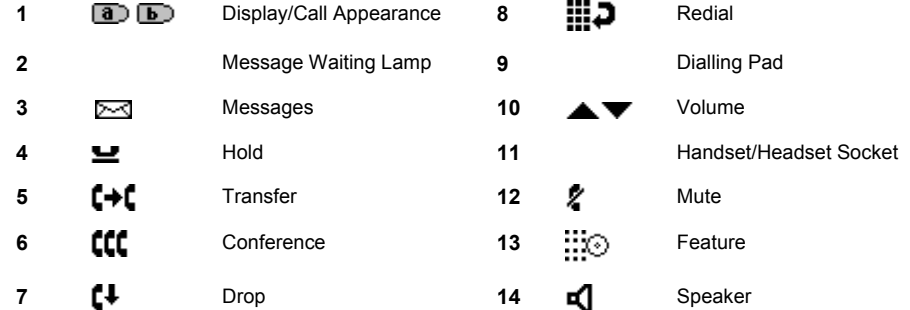

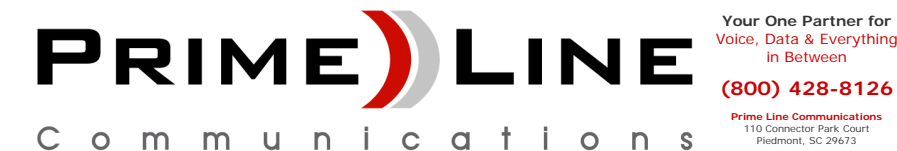

**Your One Partner for** Voice, Data & Everything in Between

**Prime Line Communications** 110 Connector Park Court Piedmont, SC 29673

## **Answering Incoming Calls**

• Pick up the handset or press  $\blacksquare$  to use the speakerphone.

# **Making a Call**

- •Pick up the handset or press  $\blacksquare$
- •Dial the number, including any outside line digits and/or area codes.

#### **Accessing Voicemail**

• To retrieve your voicemail, dial **\*17**.

# **Hold**

- •To place a call on hold, press **H**old.
- •To retrieve a held call, press  $\Box$   $\Box$  corresponding to the held call.

## **Transferring a Call**

- 1. With the call active, press  $\blacktriangleleft$  **Transfer**. The call is placed on hold;  $\blacktriangleright$  is displayed and you hear a dial tone. Dial the number you want to transfer the call to.
- 2. To transfer without announcing the call, if the line is free, hang up. If the line is busy or if no one answers, press  $\Box$  corresponding to the held call.

#### **OR**

To announce the call, remain on the line and wait for an answer. Announce the call and hang up. If the line is busy or if no one answers, press  $\Box$  corresponding to the held call.

#### **Conference**

- 1. To add a another party to a call, dial the first party and then press **CCC** conference. The current call is placed on hold,  $\blacktriangleright$  is displayed and you hear a dial tone.
- 2. Dial the number of the next party and wait for an answer.
- 3. To add the new party to the call, press **CCC** conference again.
- 4. Repeat Steps 1 to 3 to add further participants.

#### **To add a held call to the current call:**

- 1. Press **CCC** Conference. The icon on the current line changes to  $\blacksquare$ .
- 2. Press  $\Box$  corresponding to the held call.
- 3. Press **Conference** again. All parties are now connected.

To drop yourself from the conference, hang up.

# **Speakerphone**

• The Speaker facility allows you to monitor incoming calls only. You must use the handset to speak to the caller.  $\blacksquare$  Speaker switches the speaker on/off.

## **Do Not Disturb**

• To switch Do Not Disturb on, dial **\*08**. An **N** is displayed. To switch it off, dial **\*09**.

#### **Mute**

- •To prevent the other person on the line from hearing you, press **Mute**.
- •To reinstate two-way conversation, press **Mute** again.

# **Redial**

•To redial a previously dialed number, press **Redial**.

### **Diverting Calls**

• To divert calls at **another extension**, dial **\*12\*N#** (where **N** is your extension number). All calls to your extension will be diverted to the extension you are using.

To re-direct your calls back to your own extension, dial **\*13\*N#**.

• To divert calls at **your own extension**, dial **\*14\*N#** (where **N** is the extension to which you want your calls diverted).

To cancel divert calls from your own extension, dial **\*14\*#**.

#### **Call Forwarding**

- • To set the number to which your calls are forwarded, dial **\*07\*201#** (forwarding to 201 in this example).
- •To switch **Forward Unconditional On**, dial **\*01**. A **D** is displayed. To switch it off, dial **\*02**.
- •To switch **Forward On Busy On**, dial **\*03**. To switch it off, dial **\*04**.
- •To switch **Forward On No Answer On**, dial **\*05**. To switch it off, dial **\*06**.

#### **System Features**

System Features can be set against dial pad digits by your system administrator and are accessed by pressing **Feature**, followed by any of the keys **0** to **9**, \* or #.